# STATISTICAL IMAGE ANALYSIS Computer Exer
ise 3: Pattern Re
ognition

also the continues are also the Mathematic Statistics of the Continues of the Continues of the Continues of the Chalmers University of Te
hnology

 $J$   $J$ 

### **Introduction**  $\mathbf 1$

The purpose of this computer exercise is to do the calculations presented in Chapter 2 in the Lecture Notes [1] on Pattern Recognition. Therefore you should have read this before you begin with this exercise.

Here, we are confronted with a data file consisting of 50 specimens from 3 different species (or classes). For each specimen, data consists of four variables. These four variables will serve as our feature vector. Under the assumption that the feature ve
tor have a multinormal distribution but with different means according to class (but the same covariance matrix), we minimize the probability of misclassification if we choose a *linear discrimination* function when deciding which class an observed object belongs to.

Section 2 deals with the theory needed in this exercise. In Section 3 we begin with loading the data do some s
atter plots. Then we implement the linear discriminator as a Matlab function, after which we select the features to use in order to minimize the estimated *error rate*, using a *cross-validation* method.

### 1.1Data

The data we are going to use is contained in the file

• iris\_alt.txt: Fisher's Iris data set. It consists of four variables measured for 50 plants of each of the three *Iris* (*svardslilja* in Swedish) species; Iris setosa, Iris versicolor, and Iris virginica.

The file can be found on the course homepage under 'Data'.

Take a look at the data by left-clicking on the link. First there are two rows preceded with the comment sign  $\mathcal{C}'$ , explaining the data. The actual data is listed in 150 rows, each row representing a plant. The first column in ea
h row tells us whi
h of the three spe
ies it belongs to, and the next four columns are the measured lengths and widths of that plant.

To download it (in Netscape), right-click on the filename and choose `Save Link As...'.

### <sup>2</sup> Theory

Everything in this section is, more or less, covered in the Lecture Notes [1]. We highlight the parts needed for the actual calculations in this exercise, by repeating them.

All vectors are assumed to be column vectors.

#### 2.1Optimal dis
rimination

The optimality riterion used in this exer
ise will be to minimize the probability of misclassification. Let  $f_i(x)$  be the probability density function and  $\pi_i$  be the prior probability of class  $\omega_i$ ,  $i = 1, 2, 3$ . Given a feature vector X, the optimal rule is to, prefer class  $\omega_i$  to  $\omega_j$  if

$$
\pi_i f_i(X) > \pi_j f_j(X) \tag{1}
$$

This boils down to choosing the class  $\omega_i$  if

$$
\pi_i f_i(X) = \max_{1 \le j \le 3} \pi_j f_j(X) \tag{2}
$$

The problem is that we do not know the distributions or prior probabilities. Therefore, we have to make assumptions and/or simplifications.

#### 2.2Linear dis
rimination

An important special case in discrimination, is to assume that the feature vector in each class  $\omega_i$  has a multivariate normal distribution with expectation  $\mu_i$  (a vector if we use more than one feature) and covariance matrix  $C_i$ . Then if X is a d-dimensional feature vector of class  $\omega_i$ , the probability density of  $X$  is

$$
f_i(x) = \frac{1}{(2\pi)^{d/2} (\det C_i)^{1/2}} \exp \{-\frac{1}{2} (x - \mu_i)^T C_i^{-1} (x - \mu_i) \}.
$$
 (3)

If we furthermore assume that the ovarian
e matri
es are equal for the all classes

$$
C_i = C, \quad i = 1, \dots, k
$$

and use this in equation (3) inserted in the optimal rule (1) and taking the natural logarithm, we get the linear dis
rimination rule: Given the feature vector x, we prefer class  $\omega_i$  to  $\omega_j$  if

$$
-\frac{1}{2}(x-\mu_i)^T C^{-1}(x-\mu_i) + \frac{1}{2}(x-\mu_j)^T C^{-1}(x-\mu_j) > \log \frac{\pi_j}{\pi_i}.
$$
 (4)

Rearranging this gives us the rule as stated in the Lecture Notes: Given the feature vector x, we prefer class  $\omega_i$  to  $\omega_j$  if

$$
(\mu_i - \mu_j)^T C^{-1} (x - \frac{1}{2}(\mu_i + \mu_j)) > \log \frac{\pi_j}{\pi_i}.
$$
 (5)

Note that in equation (5), if C is an identity matrix, or a multiple of one (i.e. we have independent features with equal variances) and  $\pi_i = 1/3$ for all  $i$ , then we choose x to belong to the class which has its expectation vector closest (in the normal, Euclidean sense) to x. Think about that for a while, and admit that it sounds like a reasonable decision rule since the assumptions on C and  $\pi_i$  means that we do not have much information, except for the expectation of the features of each class.

#### 2.3Estimation

All this looks great. There is only one small problem. We do not know the expectation vectors  $\mu_1$ ,  $\mu_2$ , and  $\mu_3$  and the covariance matrix C. We have the training set though. We can estimate the expectations by taking the mean of the feature vectors from each class

$$
\hat{\mu}_i = \frac{1}{n_i} \sum_{m=1}^{n_i} X_{i,m} \tag{6}
$$

where  $X_{i,m}$  is the m:th observed feature vector of class  $\omega_i$ . Estimation of the covariance matrix  $C$  is done by first estimating  $C_i$  for each class by

$$
\hat{C}_i = \frac{1}{n_i - 1} \sum_{m=1}^{n_i} (X_{i,m} - \hat{\mu}_i)(X_{i,m} - \hat{\mu}_i)^T
$$
\n(7)

and then use the *pooled* covariance matrix

$$
\hat{C} = \frac{1}{n_1 + n_2 + n_3 - 3} \sum_{i=1}^{3} (n_i - 1)\hat{C}_i
$$
 (8)

### <sup>3</sup> Dis
rimination with Matlab

In this section we are going to explore the Iris data set and write functions in Matlab used for linear discrimination and feature selection. We assume that the prior probabilities are  $\pi_i = 1/3$  for all i (a reasonable choice since we have 50 species of each class).

It is recommended that you use a *script*-file called for example **lab3\_main**.m so that you do not have to re-write everything manually in the ommand window once you have made some changes. See the Appendix of CE2 for an explanation of what a script file is (one could say that it is a 'function without the header') and how to use it.

### Loading the data to Matlab

Once you have downloaded **iris\_alt.txt** in your working directory, you an load the data to a variable in Matlab by using load

```
>>load iris_alt.txt
```
Noti
e that you do not have to spe
ify an output variable. Matlab automatically stores the data in a variable with the same name as the file (except for the suffix  $\cdot$ .txt'). Type iris alt to display the matrix and compare it with the source iris\_alt.txt so that they seem to be in agreement with ea
h other.

Our present data variable is quite umbersome to deal with. What you should do is to extract the rows corresponding to the different species (
lasses) into three separate variables, alled for example X1, X2, and X3. When doing this the find command is quite useful (remember how we used it in CE2). First find the indices of the rows beginning with '1' using find and then take the last four columns of these rows and call them X1. So, for X1, this is done in a single ommand line by writing

 $>>X1=iris\_alt(find(iris\_alt(:,1)=1),2:5);$ 

And, of course, for X2 and X3, changing the 1 to 2 and 3, respectively, as

```
>>X2=iris_alt(find(iris_alt(:,1)=2),2:5);>>X3=iris_alt(find(iris_alt(:,1)==3),2:5);
```
Now we have organized the data to a form where X1, X2 and X3 are the observed feature ve
tors for the three lasses Iris Setosa, Iris Versi
olor, and Iris Virginica, respectively. This form is suitable for our forthcoming work.

#### 3.2S
atter plots

Draw s
atter plots for all the 150 observations and all six pairs of variables (features). This is useful in order to get a feeling for the data. You might see pairs of variables whi
h seem better than others, to use in the dis
rimination.

To plot feature 3 (Petal length) against feature 4 (Petal width), write

 $> plot(X1(:,3),X1(:,4),'r*',X2(:,3),X2(:,4),'g*',X3(:,3),X3(:,4),'b*')$ 

We have written a color code and star after each class with red, green, and blue representing the three classes. (What happens if you forget the  $\ast$ ?)

You should also try a three dimensional scatter plot. For this, use the ommand plot3.

### Expe
tation and ovarian
e estimation

To estimate the expectation vector as in equation (6), the Matlab command mean might be useful. For the mean of the entire feature ve
tor (i.e. all four variables) of class  $\omega_1$ , type

```
>\nm1=mean(X1)
```
As you might expect, mean takes the mean value over each column, resulting in a row ve
tor. Sin
e all ve
tors in the formulas of Se
tion 2 are olumn vectors, take the transpose right away, in order not to confuse things later:

```
>mu1=mean(X1)'
```
Now, do the same for the mean of X2 and X3 and call them  $mu2$  and  $mu3$ . respe
tively.

Note that if you want the mean vector of a subset of the features, say, of the first and third feature of class  $\omega_2$ , you just type

```
>mean(X2(:,[1,3]))
```
The ovarian
e estimation in equation (7), an also be done using a built-in Matlab function; it is called cov. Type

```
>>C1=cov(X1)\sim c1 \sim c1 \sim c1 \sim c1 \sim c1 \sim c1 \sim c1 \sim c1 \sim c1 \sim c1 \sim c1 \sim c1 \sim c1 \sim c1 \sim c1 \sim c1 \sim c1 \sim c1 \sim c1 \sim c1 \sim c1 \sim c1 \sim c1 \sim c1 \sim c1 \sim c1 \sim c1 \sim
```
and C1 will be the estimated covariance matrix of class  $\omega_1$ . Check that this is a square matrix of size 4. (What happens if you type  $cov(X1')$  instead, and why?) If you want to estimate the ovarian
e matrix of a subset of features, do as you did with the mean.

For the pooled ovarian
e matrix in equation (8), just add C1, C2, and C3 and divide by three, since we have that  $n_i = 50$  for all i,

 $>>C=(C1 + C2 + C3)/3$ 

### 3.4Dis
rimination

Now have the tools needed to implement the linear discrimination rule (2) by using the estimated  $\mu_i$  and C from above, together with the assumption of equal prior probabilities  $\pi_i = 1/3$ .

Write a function which returns the class number *i*, an arbitrary feature vector x belongs to, using the linear discrimination rule. The features used should be any subset of the four available. The input variables should be, in addition to x, the pooled covariance C and the estimated expectation vectors mu1, mu2, and mu3.

To get started, here is how the header and the first lines could look like:

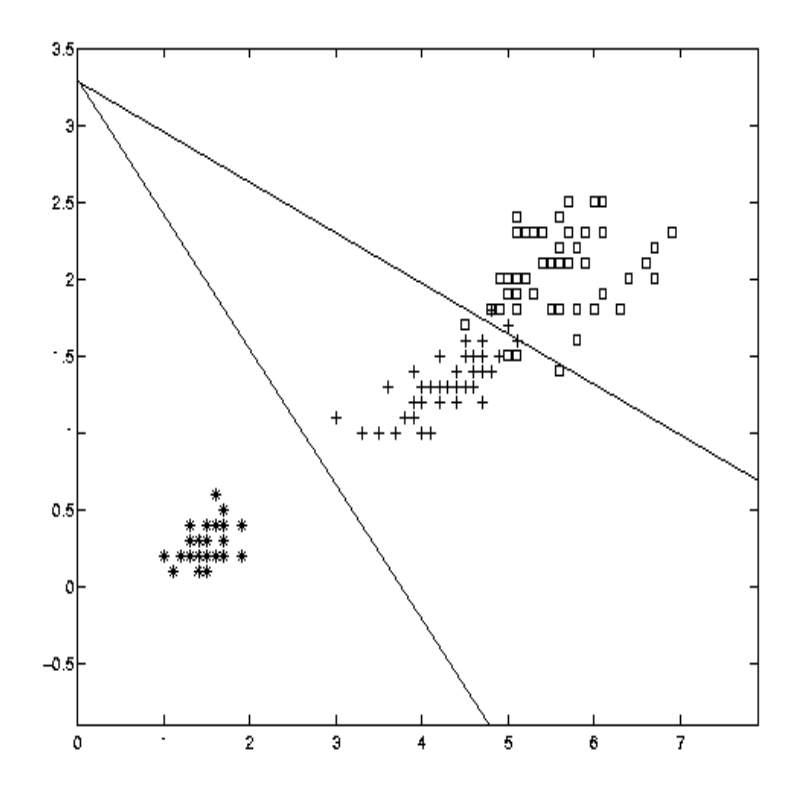

Figure 1: S
atter plot for feature 3 (Petal length) against feature 4 (Petal width) together with the linear discrimination boundaries. The species Iris Setosa, Iris Versicolor and Iris Virginica are represented by stars, crosses, and squares, respe
tively. Using these two features you an see that 6 of observed plants in training set would be mis
lassied.

```
function class=lin_disc(x,C,mu1,mu2,mu3)
%
lass=lin_dis
(x,C,mu1,mu2,mu3)
%
%Assigns whi
h 
lass x should belong to, using
%a linear dis
rimination rule with equal
%prior probabilities.
%
%x, mu1, mu2, and mu3 are 
olumn ve
tors (of equal size)
%and C is the 
ovarian
e matrix.
\text{logf1}=-0.5*(x-mu1)'*(C((x-mu1));logf2=%????
logf3=%????
[logfmax, class] = max([logf1 logf2 logf3]);
```
%The rest is up to you!!!!

### Error rate estimates and feature sele
tion

The lin\_disc.m above is all you need to make the actual decision of disrimination. The questions are then: Whi
h features should I use? Should I use all four or is it enough with for example two?

It is not true that more features automatically means better discrimination. Section 2.5 and 2.6 of the Lecture Notes  $\lceil 1 \rceil$  deals with the problem of sele
ting features and estimating error rates. If you have not read these two se
tions, you should read them now.

In order to select features, we need to estimate the error rate of a given subset of the features. The method we are going to use is the *cross-validation* method. What we need to do is to go through all 150 observations (species), each time letting one of them serve as a sample to classify, while using the other 149 observations as training set (i.e. we estimate the expectation vectors and the pooled ovarian
e matrix with the remaining 149 observations).

It is recommended that you implement this is as a function. Use the data matrices X1, X2, and X3 together with a variable specifying which features to use as input. The output should the estimated error rate, omputed as the number of misclassifications divided by the total number of observations (i.e. 150). The beginning of this fun
tion an be found on the ourse homepage under `Computer exer
ises'.

Sin
e the number of features available are only four, it is feasible to calculate the error rate for all  $\textit{z}^{\text{-}}$  combinations and use the subset of features whi
h gives the smallest error rate. If there is a tie, always hoose the ombination of lowest dimension (i.e. the one with fewest number of features).

Noti
e, that if we would have had, say 20 features, the method of trying all of the  $2^{20}$  combinations would not be very practical. Then you probably would have to use another method, one of which is the method of *forward* selection. For this; see Section 2.4 in the Lecture Notes.

#### 3.6Optional: Quadratic discrimination

When you have done all the parts above, you probably have realized that it is not harder to implement the *quadratic discriminator*, which is the same but without the assumption of equal ovarian
e matri
es. All you need is a function similar to  $lin\_disc.m$  with three covariance matrices instead of the pooled as input, and the quadrati dis
rimination rule: Given the feature vector x, we prefer class  $\omega_i$  to  $\omega_j$  if

$$
(x - \mu_j)^T C_j^{-1} (x - \mu_j) - (x - \mu_i)^T C_i^{-1} (x - \mu_i) - \log \left( \frac{\det C_i}{\det C_j} \right) > 0 \qquad (9)
$$

instead of equation (5). You are strongly encouraged to do this if you have the time.

Do we get a better error rate with a quadratic discriminator?

### Matlab commands used in this exercise  $\overline{\mathbf{4}}$

- ov: Estimates the ovarian
e matrix of an observation matrix where each row is an observation and each column is a variable.
- input where the input usually is a binary expression.
- $\mathcal{L}$  and the contained in a variable in a variable in a variable in a variable in  $\mathcal{L}$ Matlab.
- mean: Takes the average of the input the input is a matrix, in the input is a matrix, if the mean is over each column.
- plot3: Plots lines and points in a 3-dimensional spa
e.

## Referen
es

[1] Mats Rudemo. Image Analysis and Spatial Statistics. Dept. of Mathemati
al Statisti
s, Chalmers University of Te
hnology, 2003.